# **My ライブラリのパスワードについて**

パスワードを登録するとインターネット上から資料を予約したり、利用状況を見ることができる ようになります。以下の太枠内をご記入のうえ、貸出カードと身分証等(免許証・保険証・学生 証・ご本人あての郵便物など)と合わせて、窓口にてお手続きください。

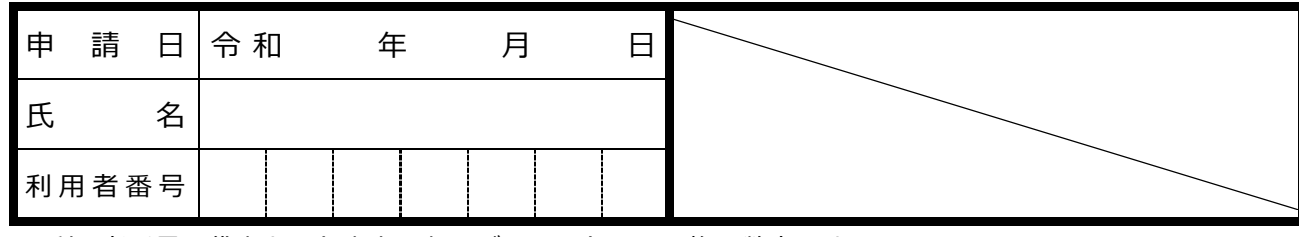

※利用者番号は貸出カード中央にあるバーコード下の7桁の数字です。

#### **【注意事項等】**

- ・窓口での登録手続き後、約30分経過すると使用できます。
- ・Myライブラリを利用する際は、利用者番号とパスワードが必要です。
- ・初回ログイン時にパスワードの変更が必要で、定期的に変更することをおすすめします。

#### **【Myライブラリについて】**

#### **●資料の予約**

#### **最大で30件まで予約できます。(※窓口での予約件数も含む)**

- ※WEBから予約されたものは、以下の時間帯別に承認され、開館時に準備を行います。 ①午前6時(前日午後4時~当日5時までに予約があったもの)
	- ②午後4時(当日午前6時~午後4時までに予約があったもの)
- ※資料は図書館に来館された方へ優先的に貸し出すため、予約申込時に利用可能と表示さ れている場合でも、すぐにはご用意できないことがあります。

※午前5時~午前6時までは予約ができません。

#### **予約資料は受取を希望する館に資料が用意できた当日を含め、8日間取置します。**

※取置期間を過ぎた場合は予約を解除させていただきます。

#### **●借りている資料・予約している資料の確認、貸出期間延長・受取館変更**

※午後10時から翌午前9時30分までは、貸出期間延長と受取館変更はできません。 ※予約した資料が準備されたあとの受取館の変更はできません。(電話等でご連絡ください)

#### **●貸出履歴確認、オリジナル本棚作成**

長岡市立図書館

貸出履歴を記録する設定や自分のお気に入りの本を登録して My 本棚も作成できます。

**●メール通知サービス**

## **メールアドレスを登録すると、予約に関する連絡や現在借りている資料の返却期限通知を 受け取ることができます。**

※メールが届かない場合は、登録アドレスが正しいか、メール受信設定等を確認してくだ さい。送信元アドレスは **lib@lib.city.nagaoka.niigata.jp** です。

図書館ホームページへG0!

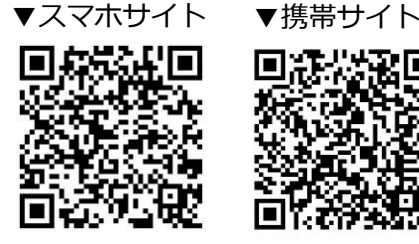

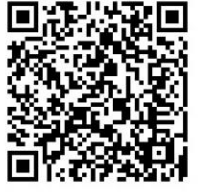

# **スマホ検索メニューのご紹介**

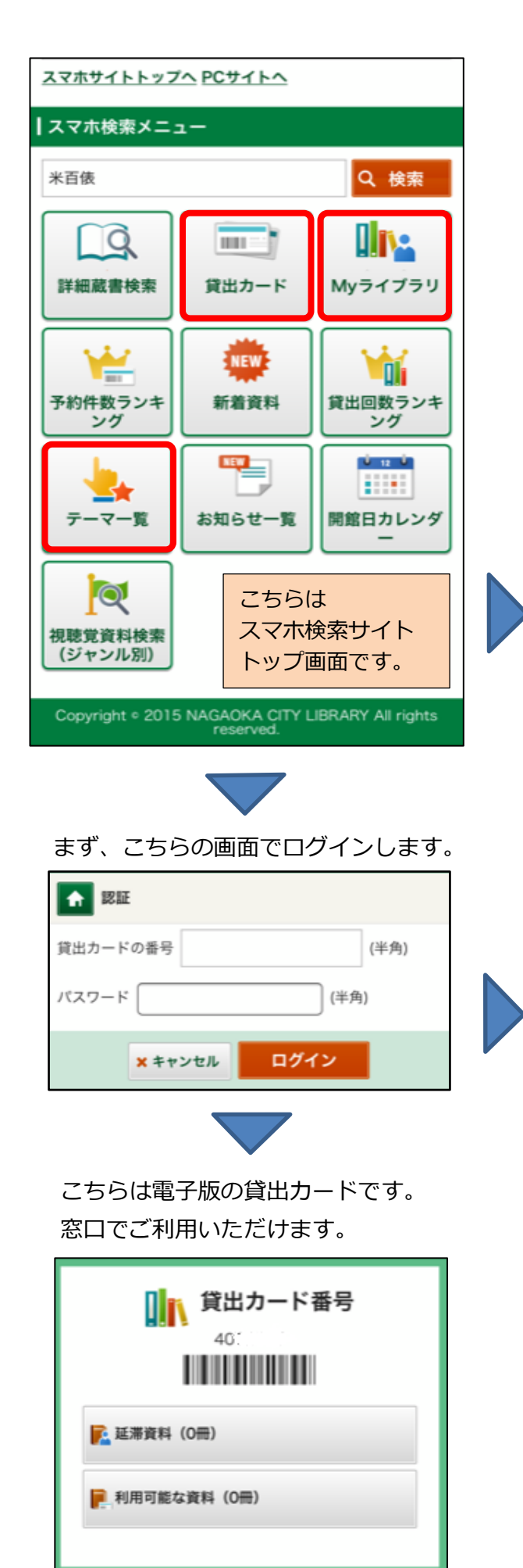

こちらのサイトでは、本の検索から 予約、貸出延長などの手続きができ ます。他にも電子版の貸出カードと いったさまざまな機能がありますの でぜひご活用ください。

各図書館で展示中の図書をご覧いただきながら 気になった本は予約することもできます。

リスマス」 【中之島地域図書館】児童コーナー  $26 \text{ m}$  > 「きょうだい・しまい」 【西地域図書館】児童コーナー「ふわ 55冊 > ふわ」 たい認知症」 【北地域図書館】一般コーナー「お  $45m$  >  $\Phi$ 【中央図書館】一般コーナー「科学道<sub>101冊 ></sub> 2020

### Myライブラリでは、本の利用状況や 貸出延長などの申請ができます。

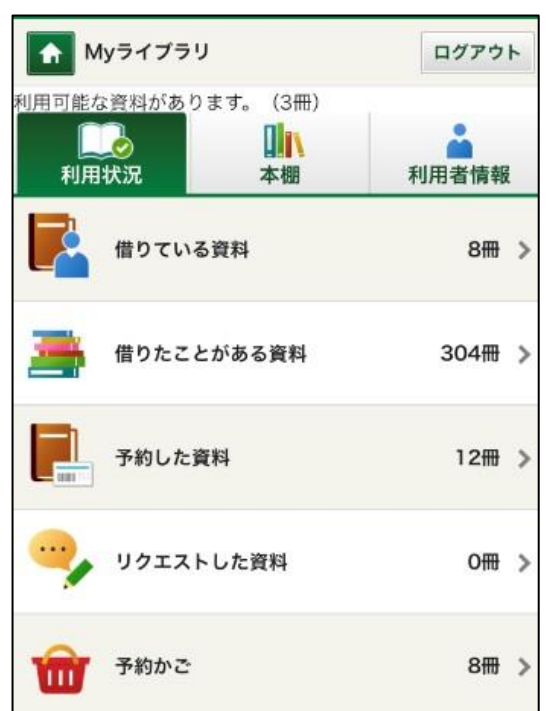